# **Cyfrowy miernik satelitarny**

# **Instrukcja obsługi**

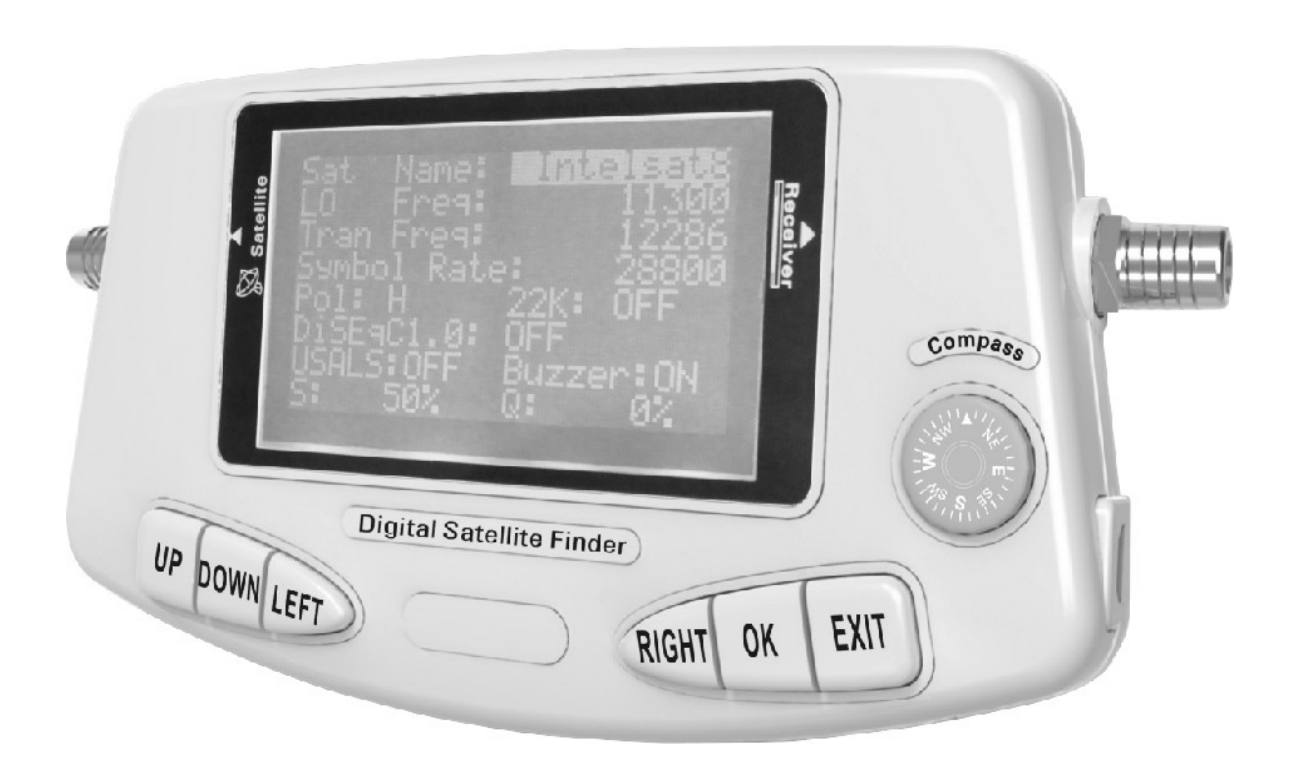

#### **Proszę o zapoznanie się z instrukcją przed pierwszym użyciem**

miernika. Specyfi kacje techniczne i metody obsługi zawarte w tej instrukcji mogą ulec zmianie bez ostrzeżenia. W razie jakichkolwiek pytań proszę kontaktować się z producentem. Proszę naładować baterię przed pierwszym użyciem ( zalecane ok. 5 godzin ). Ten odbiornik spełnia wszystkie międzynarodowe normy bezpieczeostwa. Przeczytaj poniższe środki ostrożności bardzo uważnie. **NAPĘCIE** : DC 14.5V ~ 50Hz 1.5A **BATERIE** : Li-ION 1950mA **PRZECIĄŻENIE** : Nie przeciążaj gniazdek sieciowych, kabli ponieważ grozi to porażeniem. **PŁYNY** : Trzymaj urządzenie z daleka od płynów. **CZYSZCZENIE** : Odłącz urządzenie od zasilania przed rozpoczęciem czyszczenia. Użyj miękkiej szmatki do przecierania urządzenia. **PODŁACZANIE KONW** : Przed podłączeniem urządzenia do konwertera wyłącz go.

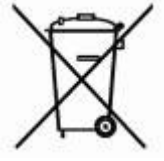

#### **OCHRONA ŚRODOWISKA Uwaga!** Twój produkt jest oznaczony tym symbolem. Oznacza on że sprzęt elektryczny i elektroniczny nie może być mieszany z typowymi domowymi odpadami. Podlega on odrębnemu **systemowi zbiórki takich produktów.**

# **Spis treści**

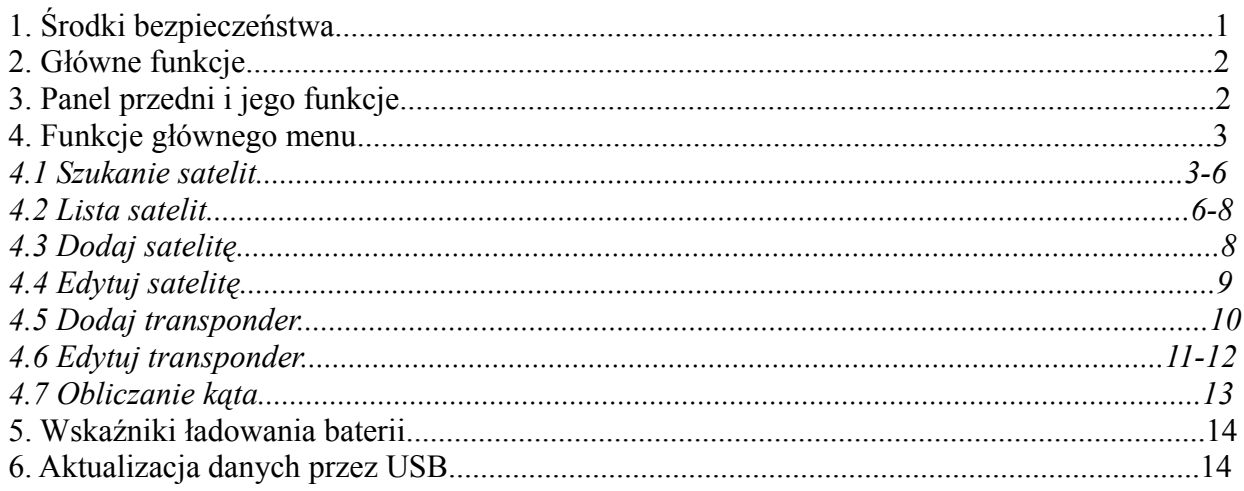

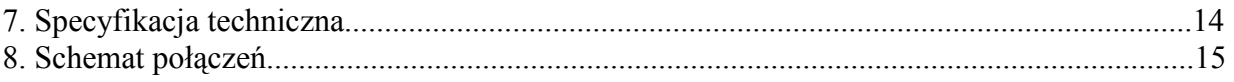

Krótkie wprowadzenie:

Miernik cyfrowy jest, przenośnym miernikiem pomiaru sygnału satelitarnego. Jest niezwykle pomocny w instalowaniu i dostosowaniu anteny do idealnych ustawień. Jak to w cyfrowym mierniku satelitarnym, jest niezbędnym aby wprowadzić odpowiednie parametry satelity, takie jak częstotliwość LNB, częstotliwość transpondera, symbol rate, itd.

Może być wykorzystany jako wskaźnik pomocny w regulacji i dostosowaniu anteny, polaryzacji i kąta, aby jak najlepiej dostosować ustawienia instalacjji satelitarnej.

# **1. Środki bezpieczeństwa**

- Przed pierwszym użyciem produktu, użytkownik powinien się zapoznać z niniejszą instrukcją
- Nie dotykaj wyświetlacza LCD
- Nie umieszczaj ciężkich przedmiotów bezpośrednio na urządzeniu.
- Nie zostawiaj miernika blisko źródeł ciepła, na słońcu, w miejscach o silnych wibracjach mechanicznych lub pełnych pyłu.
- Trzymaj miernik w odpowiednio wentylowanym miejscu.
- Czyść powierzchnię czystą i suchą ściereczką. Zabrania sie wlewania jakichkolwiek cieczy do wnętrza miernika, groźi to poważnymi uszkodzeniami.
- W razie poważnych uszkodzeń skontaktuj sie ze swoim sprzedawcą
- Stosuj sie ściśle do zamieszczonej instrukcji obsługi, w innym wypadku każde inne uszkodzenie jest na konto użytkownika.
- Specyfikacje i poprawki mogą być zmieniane bez uprzedniego poinformowania.

## Uwaga:

- 1. Jednostka jest zasilana przez zewnętrzny zasilacz, lub wbudowaną baterię z możliwością wielokrotnego ładowania.
- 2. Zaleca się użycie kompasu w momencie gdy miernik jest wyłączony( pozbawiony prądu)
- 3. Przed potwierdzeniem połączenia, trzymaj sprzęt wyłączony.

# **2. Główne funkcje**

- Edycja transponderów, wysokiej i dolnej częstotliwości LNB, symbol rate, etc.
- Szybkie i łatwe wyszukiwanie sygnału.
- Obsługa 0/22KHz
- Obsługa przełącznika DiSEqC 1.0
- Obsługa USALS
- Aktualizacja przez USB
- Możliwość wyświetlania na ekranie LCD siły i jakości sygnału.
- Obsługa DVB-S i DVB-S2
- Wbudowana bateria litowa 1800mAh

# **3. Panel przedni i jego funkcje**

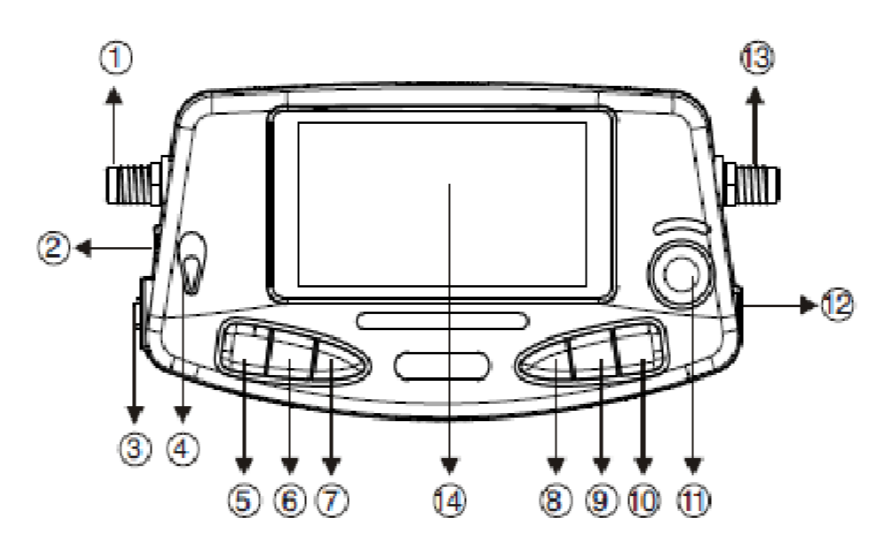

- 1) Wejście sygnałowe
- 2) Wejście zasilacza
- 3) Przełącznik zasilania
- 4) Wskaźnik ładowania
- 5) Góra
- 6) Dół
- 7) Lewo
- 8) Prawo
- 9) OK
- 10) EXIT
- 11) Kompas
- 12) Port USB
- 13) Wyjście sygnałowe
- 14) Wyświetlacz LCD

# **4. Funkcje głównego menu**

Gdy włączymy miernik na ekranie pojawi się komunikat " Software v1.00 proszę chwilę poczekać", następnie pojawi się menu

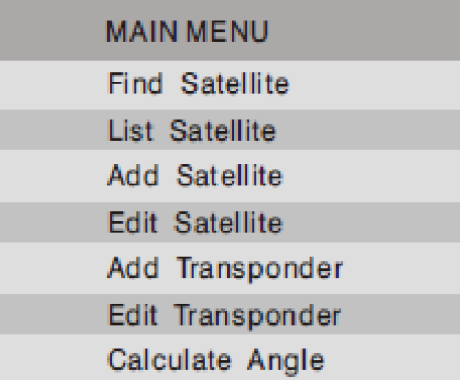

Klawiszami góra/dół możesz wybrać odpowiednie podmenu i potwierdźić OK

## *4.1 Szukanie satelit*

Funkcje – urządzenie zapewnia użytkownikom szybkie wyszukiwanie sygnału satelitarnego, wyświetla siłę i jakość sygnału oraz ustawienia parametrów Obsługa ( jak za poniższym menu)

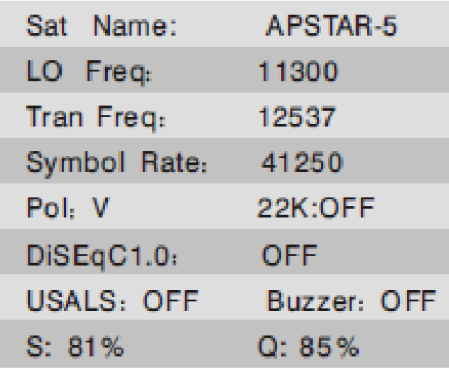

- 1. Wciśnij góra lub dół aby wybrać różne pozycje ustawień, następnie lewym lub prawym zmień ustawienia wybranej pozycji.
- 2. Jeśli potrzeba wprowadzić wartość wybranych parametrów, wciśnij OK aby wejść, lewym/prawym wybierz wartość pozycji, następnie góra/dół aby zmienić wartość parametrów. Wciśnij Exit aby opuścić to pozycję po ustawieniu.
- 3. Gdy ustawienia parametrów są potwierdzone a sygnał jest gotowy, wyświetlą się aktualne wartości poziomu i jakości sygnału. W innym wypadku dostosuj ustawienia anteny tak aby wydobyć najwyższą wartość sygnału.
- 4. Gdy masz na wyposażeniu obrotnicę USALS, obsługuj jak poniżej. Wybierz USALS włączony, i naciśnij OK aby wejść w określone menu.

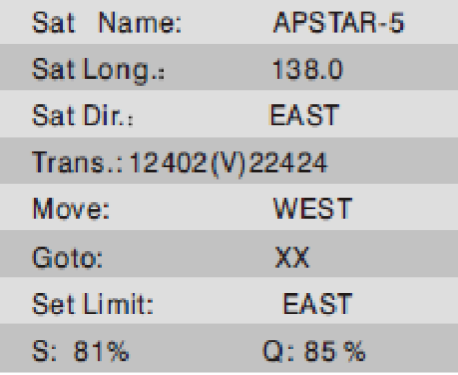

*Sat Long.:* aby ustawić długość geograficzną satelity, wykorzystaj ten sam sposób jak ustawienia parametrów powyżej.

*Sat Dir.:* aby ustawić kierunek satelity wciśnij lewy lub prawy aby wybrać.

*MOVE:* aby napędzać obrotnicę do ruszania anteną, wciśnij lewy lub prawy aby wybrać wschód lub zachód. Pojedyncze wciśnięcie klawisza OK przesunie ją o jeden krok, wciśnięcie i przytrzymanie spowodije ruch ciągły.

*GO TO XX:* aby obracać antenę automatycznie na cel, wcisnij lewy lub prawy aby wybrać XX lub ZERO. Gdy wybierzesz XX i klikniesz OK, obrotnnica automatycznie obróci antenę na najbliższego satelitę. Gdy wybierzesz ZERO i klikniesz OK, obróci ją w miejsce zerowe. *Note:* przed użyciem funkcji GO TO XX, wymagane jest wprowadzenie lokalnej długości i szerokości geograficznej w menu Wyliczenia kąta.

*Set Limit:* służy ustawieniu limitu obracania, wciśnij lewy lub prawy aby wybrać wschód, zachód, lub czysty limit. Na przykład, przesuń obrotnicę na kąt wschodni,, następnie wybierz EAST i potwierdź OK. Pozycja kąta będzie miała ustawiony limit obrotu wschodni, obrotnica nie będzie

zdolna do poruszania sie poza ten limit. Klawiszem Clear możesz skasować ten limit.

- 5. Przesuń podświetlony wskaźnik na wykresy siły i jakości, po naciśnięciu OK wyświetli się ich rzeczywista wartość.
- 6. Wcisnij EXIT aby opuścić bieżące menu.

#### *4.2 Lista satelit*

Funkcje- w tym menu użytkownik może uzyskać informacje na temat satelit, parametrów satelity, siły i jakości sygnału. Zebranie satelit w listę ułatwia użytkownikowi wygodną obsługe. Obsługa- lista satelit, jak poniżej

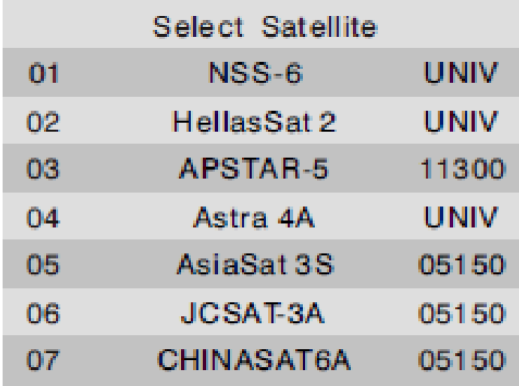

1. Wciśnij góra lub dół aby wybrać szukanego satelitę, kliknij OK aby zobaczyć częstotliwość transponderów zawartą w tym satelicie.( jak poniżej)

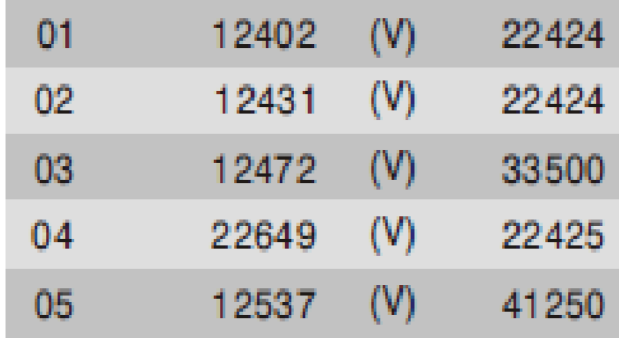

2. Wciśnij góra/dół aby wybrać szukaną częstotliwość, klawiszem lewy/prawy przeskocz na następną stronę, kliknij OK a zobaczysz nazwę satelity, częstotliwość, siłe i jakość sygnału( jak poniżej).

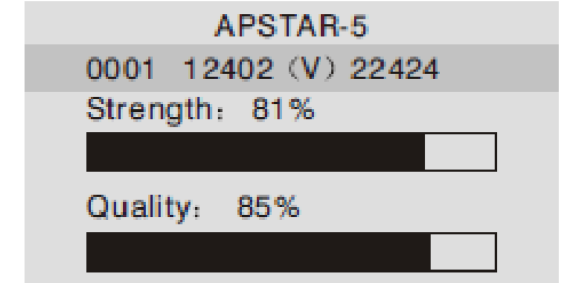

Klawiszami gór/dół możesz zmienić satelite. Natomiast używając lewy/prawy zmieniasz transpondery. 3. Wciśnij EXIT aby opuścić bieżące menu.

#### *4.3 Dodaj satelitę*

Funkcje- użytkownik poprzez to menu może dodawać satelity, oraz ustawiać nazwę satelity, niską częstotliwość, 22KHz, DiSEqC1.0, USALS, oraz długość geograficzną satelity zgodną z własnymi wymaganiami.

Obsługa- dodawaj satelitę jak poniżej

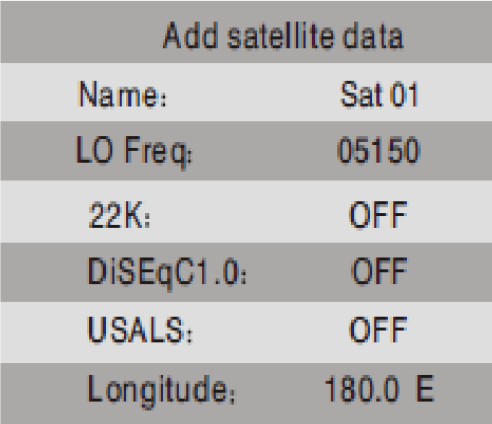

- 1. Wciśnij góra/dół aby wybrać inna pozycję ustawień, następnie lewy/prawy aby zmienić ustawienia wybranej pozycji.
- 2. Jeśli trzeba wprowadzić nazwę satelity lub wartość wybranych parametrów, wciśnij OK aby wejść, natępnie lewy/prawy aby wybrać znak lub wartość pozycji, później góra/dół aby zmodyfikować. Naciśnij EXIT aby wyjść z menu po dokonaniu ustawień.
- 3. Gdy dodawanie satelity jest zakończone, wciśnij exit aby wyjść z menu i postępować dalej zgodnie z instrukcjami.

Press OK to SAVE others to EXIT!

## *4.4 Edycja satelity*

Użytkownik może w tym menu edytować satelitę, wliczając w to nazwę satelity, niską częstotliwość, 22KHz, USALS, długość geograficzną i usunięcie satelity. Obsługa: edytuj satelitę jak poniżej

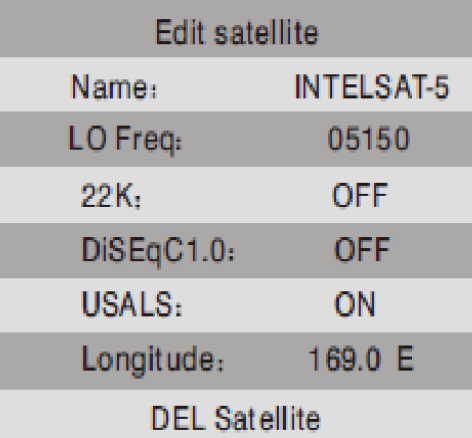

- 1. Wciśnij góra/dół aby wybrać inną różne edytoane pozycje, następnie lewy/prawy żeby zmienić ustawienia wybranej pozycji.
- 2. Jeśli jest potrzeba edytowania nazwy satelity lub wartości wybranych parametrów, kliknij OK aby wejść, następnie lewy/prawy żeby wybrać znak lub wartość pozycji, potem góra/dół żeby zmodyfikować. Naciśnij Exit aby wyjść z menu po dokonanej edycji.
- 3. Gdy zakończymy edycję satelity, , wciśnij Exit aby wyjść z menu i operowac zgodnie z zaleceniami.
- 4. Jeśli trzeba usunąć satelitę, przesuń podświetlenie na DEL(usuń) satelitę, i potwierdź klawiszem OK, i potępuj dalej według instrukcji.

Are you sure to DEL? Press OK to DEL. others to EXIT!

#### *4.5 Dodaj transponder*

Funkcje- dzieki tej funkcji użytkownik może dodawać więcej transponderów do satelity Obsługa- dodaj transponder jak poniżej

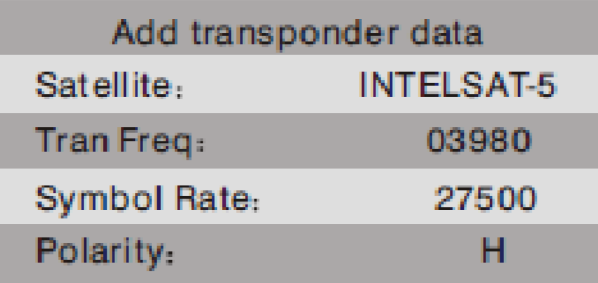

- 1. Wciśnij góra/dół aby wybrać satelitę lub polaryzację, kliknij lewy/prawy aby zmienić ustawnienia.
- 2. Wciśnij góra lub dół aby nadać parametry, kliknij OK żeby wejść, lewy/prawy żeby wybrać wartość pozycji, góra/dół żeby ustawić wartość, następnie EXIT aby wyjść z tego menu. Kolejno postępuj zgodnie z wyświetlanymi poleceniami.

3. Gdy zakończono dodawanie transponderów, klawiszem EXIT wyjdź z menu i postępuj zgodnie poleceniami.

# Press OK to SAVE others to EXIT!

#### *4.6 Edycja transpondera*

Funkcje: użytkownik może edytować tranpondery zawarte w satelicie, może także usuwać aktualne transpondery.

Obsługa: edytuj transpondery( jak poniżej)

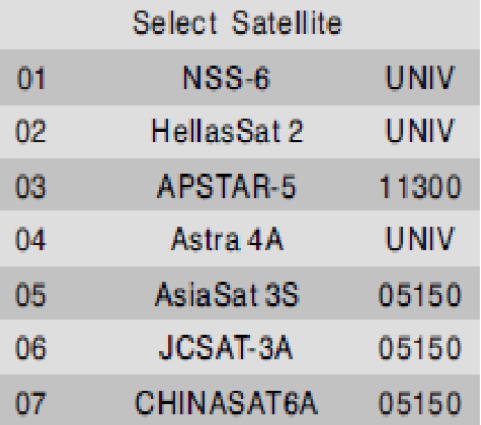

1. Wciśnij góra/dół żeby wybrać satelitę, lewy lub prawy aby zmienić stronę, następnie OK żeby wejść w ekran edycji transpondera.

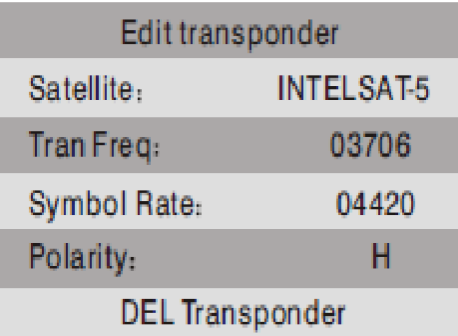

- 2. Klawiszami góra/dół wybierz pozycję, wcisnij OK żeby wejść w edycję wprowadzania parametrów, przyciskami lewy/prawy wybierz wartość pozycji, góra lub dół aby zmienić wartość i w końcu wcisnąć EXIT aby opuścić pozycję ustawień.
- 3. Przesuń na Polaryzacja, wciśnij lewy lub prawy żeby ustawić V lub H.
- 4. Gdy zakończysz edycję transpondera, klawizem EXIT opuść menu i dalej postępuj zgodnie z wyświetlanymi komunikatami.
- 5. Jeśli trzeba usunąć aktualny transponder, przesuń kursor na DEL(usuń) transponder, potwierdź klawiszem OK i działaj zgodnie z wyświetlanymi komunikatami.

# Data changed! Press OK to SAVE. others to EXIT!

#### *4.7 Obliczanie kąta*

Funkcje: za pomocą tej funkcji miernik oblicza pozycję anteny, azymut oraz kąta polaryzacji LNB, stosownie do długości geograficznej, ustawień parametrów lokalnej długości i szerokości geograficznej, opcja ta jest użyteczna dla dopasowania instalacji. Obsługa:

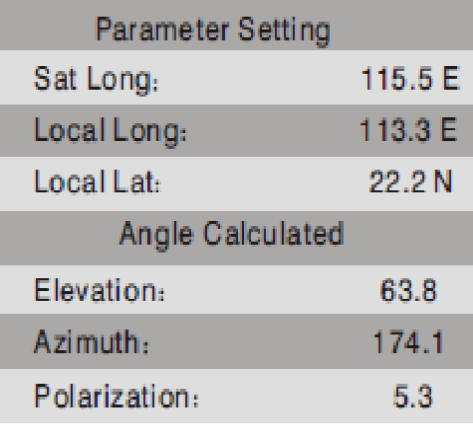

- 1. Wciśnij góra lub dół żeby poruszyć numeryczne parametry, kliknij OK aby wejść, następnie lewy lub prawy żeby wybrać pozycję numeryczną, kolejno góra lub dół ustawić wartość. Wciśnij EXIT aby opuścić aktualne ustawienia.
- 2. Litery E, W, N, S oznaczają odpowiednio długość geogrficzną wschodnią, długość zachodnią, półkule północną i południową. Kiedy przesuniesz na konkretną literę, może zotać ustawione przez naciśnięcie lewego lub prawego.

Dane kąta mogą być wyliczone i wyświetlone automtycznie po ustawieniu parametrów. Poziom kąta jest wyliczony od horyzontu w górę, kąt azymutu od północy zgodnie z ruchem wskazówek zegara.

3. Wciśnij EXIT aby opuścic menu.

# **5. Wskaźniki ładowania baterii**

Zielony: wskaźnik pełnego naładowania. Czerwony: wskaźnik ładowania Migotanie czerwonego: błąd lub problem z temperaturą baterii.

# **6. Aktualizacja danych przez USB**

Prosze pobrać odpowiedni plik ze strony internetowej i postępować zgodnie z instrukcjami

zawartymi w pliku.

## **7. Specyfikacja techniczna**

Sygnał wejściowy Zakres częstotliwości: 950~2150MHz Zakres siły sygnału: -65~ - 25dBm Oporność wejściowa: 75 Ohm

2) Przetwarzanie sygnału Zakres Symbol rate: 1Msps~45Msps Demodulacja: DVB-S2: QPSK, 8PSK DVB-S: QPSK

3) Inne Temperatura pracy:  $-10 \sim +50$  stopni celsjusza 22KHz: tak DiSEqC 1.0: tak USB: tak USALS: tak Złączka: typ F

4) Zasilanie Pobór mocy: AC110-240V 50Hz/60Hz Moc wyjściowa: 12V DC 1500mA

5) Załączniki Zasilacz USB data link Instrukcja obsługi Złączka F x2

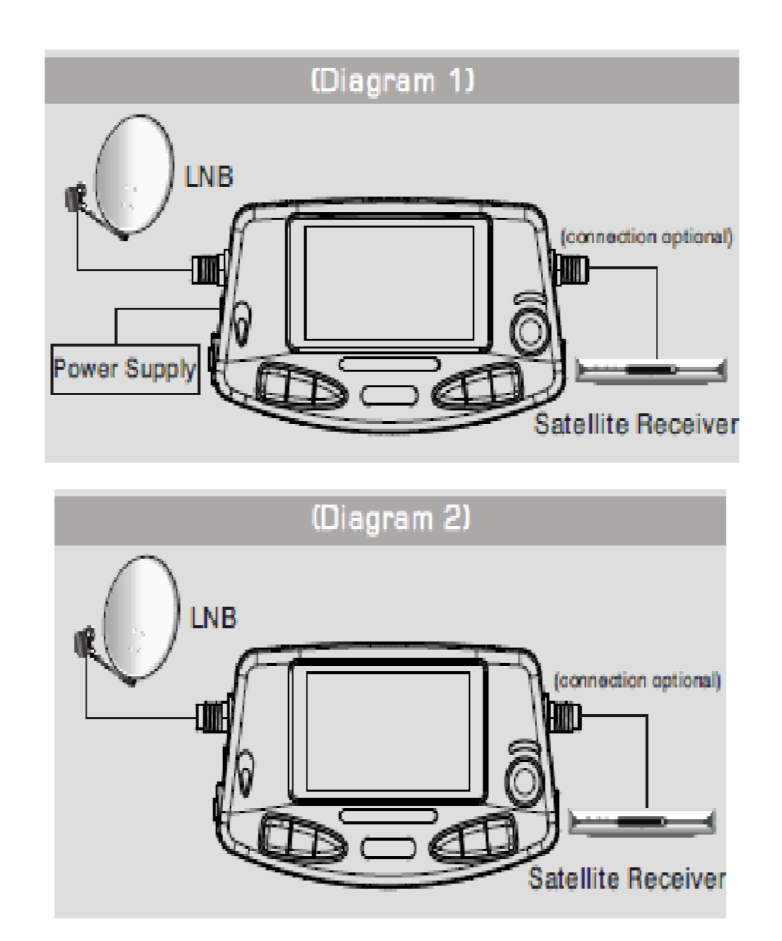

Zasilany przez wbudowaną, ładowalną baterię.

#### **Informacja dla użytkowników sprzętu elektronicznego domowego użytku w Unii Europejskiej na temat utylizacji**

Zużyty sprzęt elektryczny i elektroniczny musi byd usuwany oddzielnie, zgodnie z odpowiednimi przepisami o odzysku zużytego sprzętu elektrycznego i elektronicznego.

Odpowiednie przepisy unijne przewidują, że każdy użytkownik sprzętu domowego może zwrócid zużyty sprzęt elektroniczny i elektryczny do specjalnych punktów zbiórki bez ponoszenia żadnych opłat \*. Zużyty sprzęt można również zwrócić w każdym punkcie sprzedaży detalicznej przy zakupie podobnego produktu.

Jeśli twój sprzęt elektryczny lub elektroniczny wyposażony jest w baterie lub akumulatory, należy je usuwać osobno zgodnie z lokalnymi przepisami.

Przez prawidłowe pozbywanie się tego produktu pomagasz zapewniać stworzyd prawidłowy system utylizacji, odzysku i recyclingu tych niebezpiecznych dla ludzi i środowiska odpadów. **Informacje dla użytkowników biznesowych - fi rm**

#### **W Unii Europejskiej**

Jeśli produkt ten jest przeznaczony do celów handlowych-biznesowych i chcesz go usunąć:

Skontaktuj się z fi rmą LINBOX DIGITAL EUROPE aby uzyskad informację jak należy zwrócid produkty. Produkty o małych rozmiarach i niewielkiej ilości można oddad w lokalnych punktach zbiórki odpadów elektrycznych i elektronicznych,

#### **Pozostałe kraje poza Unią Europejską**

Jeśli chcesz usunąd ten produkt należy skontaktowad się z lokalnymi władzami celem uzyskania informacji o prawidłowej metodzie usunięcia produktu.

#### **DEKLARACJA ZGODNOŚCI**

Producent niniejszym deklaruje zgodność urządzenia z poniższymi dyrektywami i standardami: Dyrektywa niskonapięciowa LVD 2006/95/EG EN 60 335-1 EN 60 335-2-15 Dyrektywa EMC 2004/108/EG EN 55 013:2001 EN 55 020 EN 61 000-3-2:2000 EN 61 000-3-3:1995+A1:2001 EN 61 938 MODEL